# **SimPrily Documentation**

*Release 1.0.1*

**Ariella Gladstein**

**Jun 25, 2018**

## Contents:

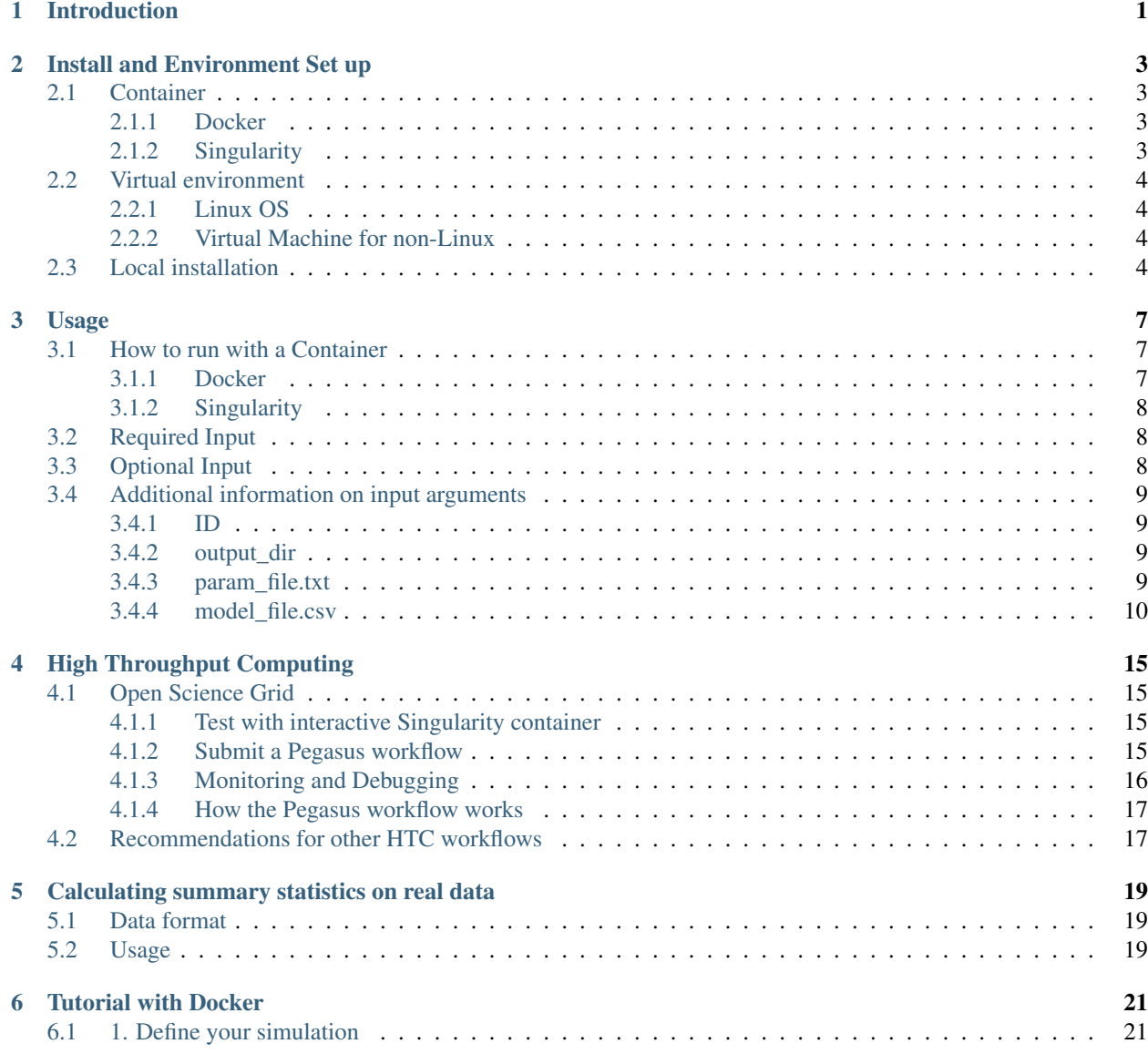

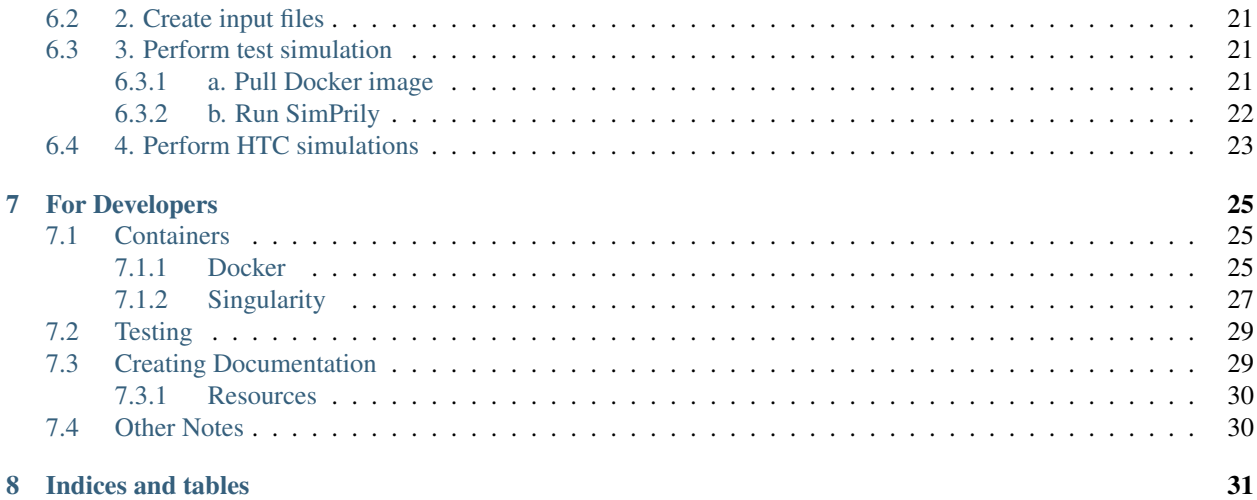

# CHAPTER<sup>1</sup>

## Introduction

<span id="page-4-0"></span>SimPrily runs genome simulations with user defined parameters or parameters randomly generated by priors and computes genomic statistics on the simulation output.

- 1. Run genome simulation with model defined by prior distributions of parameters and demographic model structure.
- 2. Take into account SNP array ascertainment bias by creating pseudo array based on priors of number of samples of discovery populations and allele frequency cut-off.
- 3. Calculate genomic summary statistics on simulated genomes and pseudo arrays.

This is ideal for use with Approximate Bayesian Computation on whole genome or SNP array data.

Uses c++ programs macs and GERMLINE. For more information on these programs, see: [https://github.com/gchen98/](https://github.com/gchen98/macs) [macs](https://github.com/gchen98/macs) <https://github.com/sgusev/GERMLINE>

## Install and Environment Set up

- <span id="page-6-0"></span>• Python 2.7.6, 2.7.11, or 2.7.13 is required to run the code, with the requirements installed from requirements.txt. *Environments for Python 3 will soon be available*.
- We highly recommend running SimPrily with the provided Docker, Singularity, or virtual environment.

## <span id="page-6-1"></span>**2.1 Container**

### <span id="page-6-2"></span>**2.1.1 Docker**

A Docker Image built with Python 2.7.13, the requirements, and the SimPrily code can be found on Docker Hub <https://hub.docker.com/r/agladstein/simprily/>

cd to the directory you want to work in and then pull the Docker image. To pull the Docker container:

```
docker pull agladstein/simprily
```
### <span id="page-6-3"></span>**2.1.2 Singularity**

The Docker image can be pulled as a Singularity container.

To pull the Singularity container:

singularity pull docker://agladstein/simprily

### **Open Science Grid Connect**

A prebuilt Singularity Image from the Docker Image is used for the Open Science Grid workflow. The Singularity Image on OSG Connect is available from /cvmfs/singularity.opensciencegrid.org/agladstein/ simprily\:latest.

## <span id="page-7-0"></span>**2.2 Virtual environment**

### <span id="page-7-1"></span>**2.2.1 Linux OS**

cd to the directory you want to work in and then download the repository,

```
git clone https://github.com/agladstein/SimPrily.git
```
Install the virtual environment and install the requirements.

```
./setup/setup_env_2.7.sh
```
If you get an error during pip-sync try rebooting the system.

### <span id="page-7-2"></span>**2.2.2 Virtual Machine for non-Linux**

If you are running on a non-Linux OS, we recommend using the virtual machine, Vagrant (can be used on Mac or PC). In order to run Vagrant, you will also need VirtualBox.

Download Vagrant from <https://www.vagrantup.com/downloads.html>

Download VirtualBox from <https://www.virtualbox.org/>

cd to the directory you want to work in and then download the repository,

git clone https://github.com/agladstein/SimPrily.git

Start Vagrant, ssh into Vagrant, cd to SimPrily directory.

```
vagrant up
vagrant ssh
cd /vagrant
```
Install the virtual environment and install the requirements.

```
./setup/setup_env_vbox_2.7.sh
```
## <span id="page-7-3"></span>**2.3 Local installation**

*We do not recommend this method*

cd to the directory you want to work in and then download the repository,

git clone https://github.com/agladstein/SimPrily.git

If the above options do not work, the correct version of Python can also be installed locally:

```
cd mkdir python_prebuild
wget https://www.python.org/ftp/python/2.7.6/Python-2.7.6.tgz
mkdir python
tar -zxvf Python-2.7.6.tgz
cd Python-2.7.6
./configure --prefix=$(pwd)/../python
make
```
(continues on next page)

(continued from previous page)

make install  $\operatorname{\sf cd}$  . <br> . export PATH=\$(pwd)/python/bin:\$PATH wget https://bootstrap.pypa.io/get-pip.py python get-pip.py pip install -r requirements.txt python simprily.py --help

## Usage

<span id="page-10-0"></span>simprily.py takes 4 required arguments and 2 optional arguments, and help, verbose, and profile options.

```
python simprily.py [-h] -p PARAM -m MODEL -i ID -o OUT [-g MAP] [-a ARRAY] [-v] [--
˓→profile]
```
### For quick help:

```
python simprily.py --help
```
e.g. One simulation (with pseudo array and genetic map):

```
python simprily.py -p examples/eg1/param_file_eg1_asc.txt -m examples/eg1/model_file_
˓→eg1_asc.csv -g genetic_map_b37/genetic_map_GRCh37_chr1.txt.macshs -a array_template/
˓→ill_650_test.bed -i 1 -o output_dir -v
```
e.g. One simulation (genetic map, no pseudo array):

```
python simprily.py -p examples/eg1/param_file_eg1.txt -m examples/eg1/model_file_eg1.
˓→csv -g genetic_map_b37/genetic_map_GRCh37_chr1.txt.macshs -i 1 -o output_dir -v
```
## <span id="page-10-1"></span>**3.1 How to run with a Container**

### <span id="page-10-2"></span>**3.1.1 Docker**

```
docker run -t -i --mount type=bind, src="$(pwd)", dst=/app agladstein/simprily python /
˓→app/simprily.py [-h] -p PARAM -m MODEL -i ID -o OUT [-g MAP] [-a ARRAY] [-v] [--
˓→profile]
```
### <span id="page-11-0"></span>**3.1.2 Singularity**

or

```
singularity exec simprily.simg python /app/simprily.py [-h] -p PARAM -m MODEL -i ID -
˓→o OUT [-g MAP] [-a ARRAY] [-v] [--profile]
```
## <span id="page-11-1"></span>**3.2 Required Input**

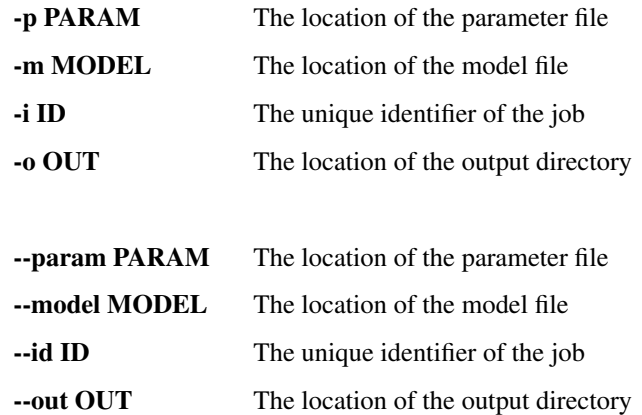

## <span id="page-11-2"></span>**3.3 Optional Input**

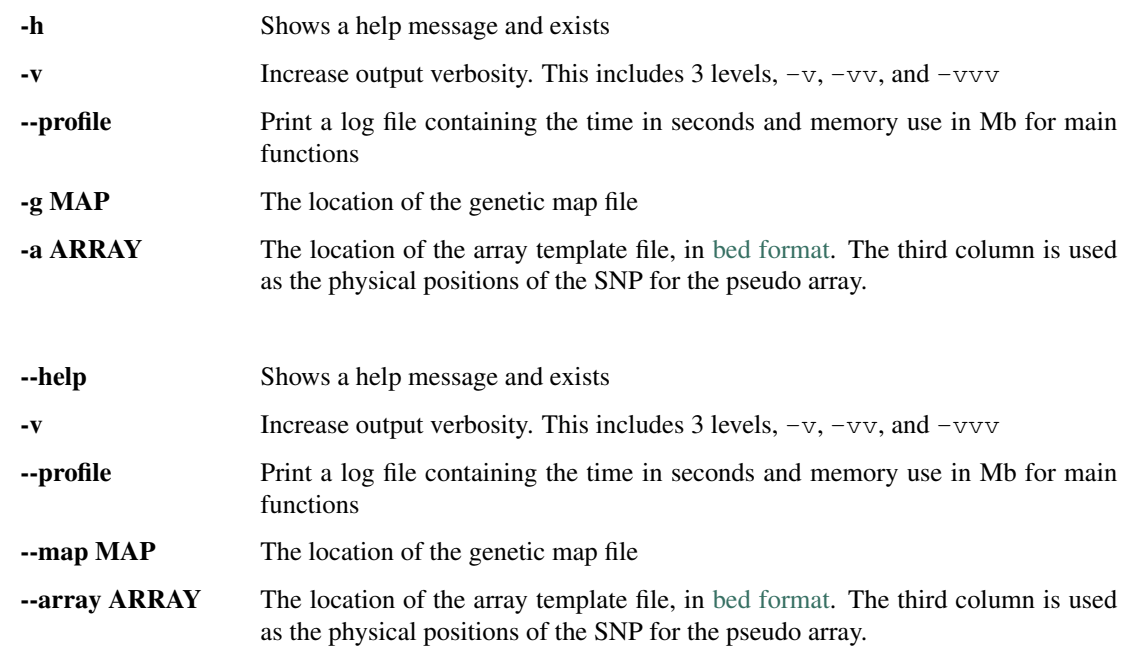

or

## <span id="page-12-0"></span>**3.4 Additional information on input arguments**

### <span id="page-12-1"></span>**3.4.1 ID**

This is a unique identifier for the job. It is used in the names of the output files. For example, the output file with parameter values and summary statistics is named results {IDid}.txt.

### <span id="page-12-2"></span>**3.4.2 output\_dir**

This is where all the output goes. Within the output\_dir the directory results will always be created. The results directory contains the results file results  ${jobid}$ . txt with the parameter values and summary statistics. Additionally, the directories germline\_out and sim\_data are also created, but will be empty if the germline or pedmap arguments in the model file are not included.

*Be careful when running large numbers of jobs (>2000). It is bad practice to run large numbers of jobs and direct all the output to the same directory, because listing the contents of the directory becomes very slow. Instead, we recommend creating directory "buckets". See section Recommendations for other HTC workflows*.

### <span id="page-12-3"></span>**3.4.3 param\_file.txt**

Examples of param\_file.txt can be found in examples. The param\_file.txt must define the parameters of the demographic model and the minimum derived allele frequency to be used to create the pseudo array, if a pseudo array is to be created.

All time parameters must end in  $\pm$ .

All parameter values should be given in pre-coalescent scaled units. That is, Ne should be given in units of chromosomes, and time should be given in units of generations. The code will scale to the appropriate coalescent units for the simulation.

The definition can be hard-coded parameter values, such as:

```
A = 1000B = 1000T1_t = 100
```
The definition can be a prior, such as:

```
A = (1e3.0:1e4.0)B = (1e3.0:1e4.0)T1_t = (10:500)
```
Log base 10 can be used for the parameter definitions by using  $1 \in X$  or  $1 \in X$ . This is recommended when using a prior with a very large range (See ABCtoolbox manual).

If pseudo arrays are to be created, the derived allele frequency must be defined. For example,

```
A = (1e3.0:1e4.0)B = (1e3.0:1e4.0)T1_t = (10:500)\text{daf} = (0.01:0.1)
```
*currently only a range of values is supported for daf. Therefore if you want to hard code a value, use the same value as the min and max of the prior.*

### <span id="page-13-0"></span>**3.4.4 model\_file.csv**

Examples of model\_file.csv can be found in examples.

The demographic model, SNP ascertainment model, and additional options are defined in the model\_file.csv. The demographic model defines events in populations' history, including population divergence, instantanious effective population size changes, exponential growth, gene flow and admixture. We use a coalescent simulation, so models must be defined backwards in time, starting from the present, with each event going back in the past. The SNP ascertainment model defines how to create a pseudo SNP array using a template SNP array, a set of discovery populations and a minor allele frequency cutoff. The SNP ascertainment model should be used when comparing to real SNP array data.

All instances of any argument must start with a dash followed by the corresponding argument parameters, and value(s). Each new argument must be a new line. All variables and values must be separated by commas (white space will be ignored, so it is okay to include spaces). The model arguments can appear in any order.

All parameters must be called with a name corresponding to its definition in the param file. This is how parameter values are assigned to the simulation model. For example,

```
-macs,./bin/macs,
-length, 5000000,
-s, 1231414,
-t, 2.5e-8,-r,1e-8,
-h, 1e5,# define a sample size of 50 haploid individuals for populations 1 and 2
-L, 2, 50, 50# define the effective population size at present for population 1
-n, 1, A# define the effective population size at present for population 2
-n, 2, B# define a divergence event (join backwards in time) between populations 1 and 2
-ej, T1, 1, 2
```
### **Setup simulation arguments**

One of the following two flags must be included:

**-macs** use the original simulator [MaCS.](https://github.com/gchen98/macs) This option will stream the MaCS simulation output directly to be read into a python bitarray.

**-macs\_file** read in static output from MaCS. This should only be used for rigorous testing.

Following the -macs and -macs\_file flags there should be a path to either the executable or static file in relation to the working directory. For example:

If you are using a virtual environment the path to macs should be

-macs, ./bin/macs

If you are using Docker or Singularity the path to macs should be

-macs, /app/macs

or if you want to use a static file,

-macs\_file, tests/test\_data/sites1000000.txt

- **-length** The number base pairs you want to simulate. Must be included.
- **-s** random seed. Must be an integer. If no input is given, no seed will be used, and everything will be random. If a seed is provided, reproducible parameters will be picked from the priors. Using a seed will also cause reproducible simulations with macs.

### **Demographic simulation arguments**

All argument flags are based on macs arguments (see macs and ms manual for more detail).

-t: mutation rate per site per 4N generations

-d: enable debugging messages. No entry will default to allowing debugging messages. This will not work when using macsswig

- -h: history. Refers to the number of previous base pairs to retain
- $-r$  [r]: recombination rate per site per 4N generations

 $-c$  [f lambda]: f = ratio of gene conversion rate to crossover rate. track len(lambda) is mean length of tract in base pairs. *This has not been tested.*

-T: Print each local tree in Newick format to standard out. *This has not been tested.*

 $-G$  [alpha]: Assign growth rate alpha across populations where alpha=-log(Np/Nr).

 $-I$  [n n\_n]: Assign all elements of the migration matrix for n populations. Values in matrix set to mig\_rate/(n-1). The length of n\_n should be equal to n

 $-m$  [i, j m]: i, j is associated with a location in the migration matrix m is assigned to the value at (i, j)

-ma [m\_nn]: Assign values to all elements of migration matrix for n populations

-n [i size]: Population i set to size

-g [i alpha]: assigns alpha value as explained in -G to population i

-eG [t alpha]: t is a time value. alpha behaves the same as in -G

 $-eq$  [t i alpha]: t is a time value. alpha behaves the same as in  $-G$ . i is a population that alpha is assigned to at time t.

 $-eM$  [t m]: t is a time value. Assign migration rate m to all elements in migration matrix at time t

-em  $[t \ i, j \ m_i]$ : t is a time value. i and j make up point in a population matrix. assigns migration rate m\_ij to the population at i, j at time t

 $-$ ema  $[t \ n \ m \ n]$ : t is a time value. Assign migration rates within the migration matrix for n populations at time t.

-eN [t size]: t is a time value. Assigns size to all populations at time t

-en [t i size\_i]: t is a time value. assigns size\_i to population i at time t

 $-e$ s  $[t \text{ i } p]$ : t is a time value. splits population i by p at time t

 $-ej$  [t i j] t is a time value. joins population i with population j at time t

### **SNP array ascertainment arguments**

If the user would like to create a pseudo array from the simulation, the array template must be included in the command line argument with the flag  $-a$ , and four additional arguments must be included in the model\_file:

 $-discovery$ , followed by the populations (defined by their numbers from  $-n$ ) that should be used to discover the SNP (e.g. the HapMap populations). These are the populations that will be used to create the pseudo array. When calculating summary statistics, summary statistics based on whole genome simulation and pseudo array will be calculated for these populations.

 $-sample$ , followed by the populations (defined by their numbers from  $-n$ ) that are the samples of interest for demographic interest.

-daf, followed by the parameter name for daf.

-random\_discovery, followed by True or False. True will add a random number of individuals to the discovery populations to use as the "panel" to create the pseudo array. When this option is False, the total number of simulated discovery populations is equal to the number "genotyped" and in the "panel".

For example:

```
-macs,./bin/macs,
-length, 5000000,
-s,1231414,-t,2.5e-8,
-r,1e-8,
-h,1e5,-L, 2, 50, 50-n, 1, A-n, 2, B-ej, T1, 1, 2
-discovery, 1
-sample, 2
-daf, daf
-random_discovery, True
```
An example of an array template is:

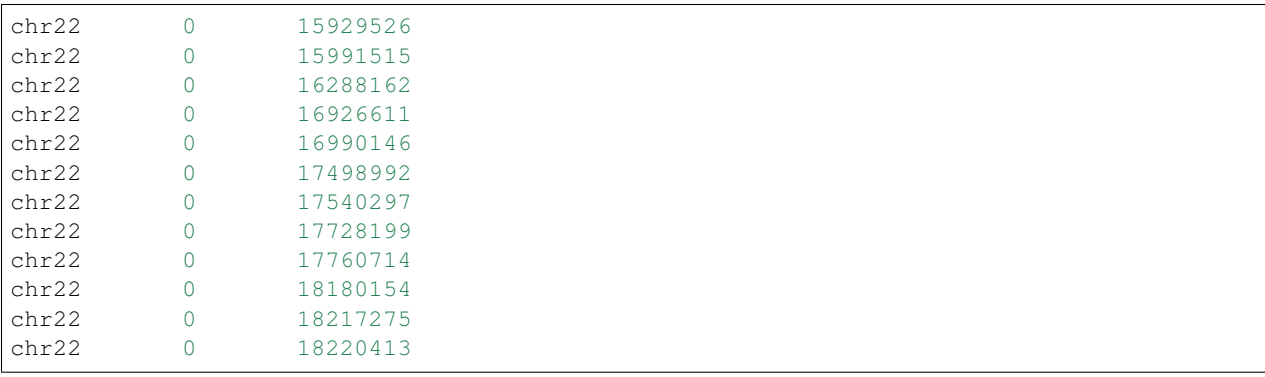

### **Ordering of time-specific events**

When using priors, if some demographic events must happen in a certain order, the order can be specified by adding the order number to the argument. For example say there are two demographic events, a population split and instantaneous growth, but the instantaneous growth must happen before the population split, we can indicate that in the model file:

```
-en_1, Tgrowth, 1, A2
-ej_2, Tsplit, 2, 1
```
Additionally, the same format can be used to indicate that multiple events should happen at the same time. If there are multiple events that should happen at the same time, the word inst should be used instead of a time parameter after

the first definition of the time. *(this will actually cause the times to be just different enough that macs is happy.)* For example, say we wanted growth to occur at the same time as the population split:

```
-en_1, Tgrowth, 1, A2
-ej_1, inst, 2, 1
```
In this case, the population split will technically be simulated slightly after the growth.

### **germline**

*currently has a bug*

The option -germline can be included in the model\_file to use [GERMLINE](https://github.com/sgusev/GERMLINE) to find shared IBD segments between all simulated individuals from pseudo array. Does not use the genetic map to run GERMLINE. Runs GERMLINE as:

```
bash ./bin/phasing_pipeline/gline.sh ./bin/germline-1-5-1/germline ped_name map_name
˓→out_name "-bits 10 -min_m min_m"
```
If GERMLINE does not run, try rebuilding it on the machine you are trying to run on:

```
cd ./bin/germline-1-5-1
make clean
make
```
### **pedmap**

The option -pedmap can be included in the model\_file to print a ped and map file of the pseudo array data.

## High Throughput Computing

## <span id="page-18-1"></span><span id="page-18-0"></span>**4.1 Open Science Grid**

- 1. Create an OSG Connect account. <https://osgconnect.net/signup>
- 2. Join the project SimPrily
- 3. Create an [ssh key pair](https://support.opensciencegrid.org/support/solutions/articles/12000027675-generate-ssh-key-pair-and-add-the-public-key-to-your-account)

Log onto Open Science Grid Connect

ssh user-name**@login01**.osgconnect.net

Clone the entire repository. *We only need the pegasus\_workflow directory*

```
git clone https://github.com/agladstein/SimPrily.git
```
### <span id="page-18-2"></span>**4.1.1 Test with interactive Singularity container**

Start the Singularity container and run a small test.

```
[agladstein@login02 ~]$ singularity shell --home $PWD:/srv --pwd /srv /cvmfs/
˓→singularity.opensciencegrid.org/agladstein/simprily\:latest
Singularity: Invoking an interactive shell within container...
$ bash
agladstein@login02:~$ export PATH=/usr/local/bin:/usr/bin:/bin
agladstein@login02:~$ python /app/simprily.py examples/eg2/Param_file_eg2.txt,
˓→examples/eg2/model_file_eg2.csv 2 out_dir
```
### <span id="page-18-3"></span>**4.1.2 Submit a Pegasus workflow**

All components of the Pegasus workflow are located in the directory pegasus\_workflow.

Start the workfow by running submit on the command line from the pegasus workflow directory. There are 3 required arguments and 2 optional arguments

./submit -p PARAM -m MODEL -j NUM [-g MAP] [-a ARRAY]

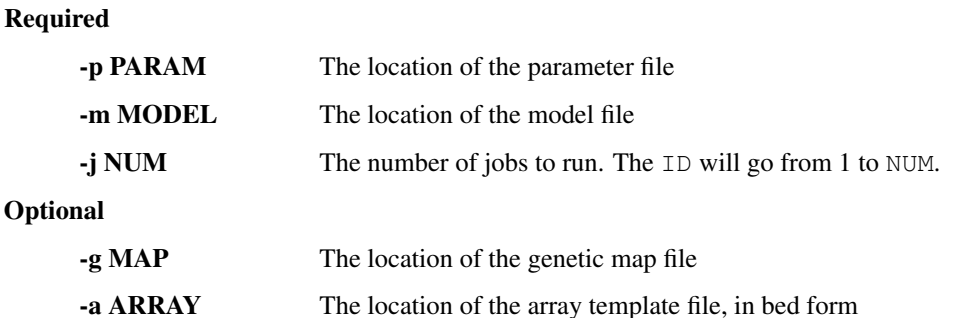

*We recommend that all testing be done before submiting workflows to OSG. Therefore we do not include the verbose options. Pegasus provides run information, so we do not include the profile option with the OSG workflow.*

#### **Example workflow submissions**

e.g. (No pseudo array and no recombination map)

```
./submit -p ../examples/eg2/param_file_eg2.txt -m ../examples/eg2/model_file_eg2.csv -
ightharpoonupj 10
```
e.g. (include pseudo array, but no recombination map)

```
./submit -p ../examples/eg2/param_file_eg2_asc.txt -m ../examples/eg2/model_file_eg2_
˓→asc.csv -j 10 -a ../array_template/ill_650_test.bed
```
e.g. (recombination map, but no pseudo array)

```
./submit -p ../examples/eg2/param_file_eg2.txt -m ../examples/eg2/model_file_eg2.csv -
˓→j 10 -g ../genetic_map_b37/genetic_map_GRCh37_chr1.txt.macshs
```
e.g. (include pseudo array, and recombination map)

```
./submit -p ../examples/eg2/param_file_eg2_asc.txt -m ../examples/eg2/model_file_eg2_
˓→asc.csv -j 10 -a ../array_template/ill_650_test.bed -g ../genetic_map_b37/genetic_
˓→map_GRCh37_chr1.txt.macshs
```
### <span id="page-19-0"></span>**4.1.3 Monitoring and Debugging**

To find the run times of the executable:

pegasus-statistics -s all

Then, look at Transformation statistics.

## <span id="page-20-0"></span>**4.1.4 How the Pegasus workflow works**

submit -> tools/dax-generator -> wrappers/run-sim.sh

submit will run tools/dax-generator, which constructs the workflow. The dax-generator is the main Pegasus file. The dax-generator creates the HTCondor dag file. It also tells Pegasus where the local files are and transfers files (from submit host to compute node) so they are available for the job. It also defines how to handle output files.

wrappers/run-sim.sh is the wrapper that runs in the container. It modifies the environment, and runs SimPrily.

## <span id="page-20-1"></span>**4.2 Recommendations for other HTC workflows**

*coming soon*

## <span id="page-22-0"></span>Calculating summary statistics on real data

## <span id="page-22-1"></span>**5.1 Data format**

Real data must be in PLINK .tped file with 0's and 1's. Sites in rows, individuals in columns (first 4 columns chr, rsnumber, site\_begin, site\_end). The populations must be in the same order as specified in the model file for the simulations.

Put the individuals in the correct order [https://www.cog-genomics.org/plink2/data#indiv\\_sort](https://www.cog-genomics.org/plink2/data#indiv_sort)

```
plink --bfile bfile --indiv-sort f sample_order.txt --make-bed --out bfile_ordered
```
To get in the .tped format from .bed .bim .fam with 0's and 1's refer to [https://www.cog-genomics.org/plink2/formats#](https://www.cog-genomics.org/plink2/formats#tped) [tped](https://www.cog-genomics.org/plink2/formats#tped)

plink --bfile bfile --recode transpose 01 --output-missing-genotype N --out tfile01

## <span id="page-22-2"></span>**5.2 Usage**

#### **real\_data\_ss.py** takes 5 arguments:

- 1. model\_file
- 2. param\_file
- 3. output\_dir
- 4. genome\_file
- 5. array\_file

e.g.

```
python real_data_ss.py examples/eg1/model_file_eg1.csv examples/eg1/param_file_eg1.
˓→txt out_dir ~/data/HapMap_example/test_10_YRI_CEU_CHB.tped ~/data/HapMap_example/
 ˓→test_10_YRI_CEU_CHB_KHV_hg18_ill_650.tped (continues on next page)
```
 $\Box$ 

(continued from previous page)

## Tutorial with Docker

- <span id="page-24-0"></span>1. What do you want to simulate? How many simulations?
- 2. Create your model.csv and param.txt input files.
- 3. Perform a small test simulation.

## <span id="page-24-1"></span>**6.1 1. Define your simulation**

- 1. Draw your model.
- 2. Estimate the required resources.
- 3. Decide where to run your simulations.

## <span id="page-24-2"></span>**6.2 2. Create input files**

## <span id="page-24-3"></span>**6.3 3. Perform test simulation**

### <span id="page-24-4"></span>**6.3.1 a. Pull Docker image**

#### Pull the latest SimPrily Docker image:

docker pull agladstein/simprily

Once you have successfully pulled the image you will see something like this:

```
Using default tag: latest
latest: Pulling from agladstein/simprily
f49cf87b52c1: Pull complete
7b491c575b06: Pull complete
```
(continues on next page)

(continued from previous page)

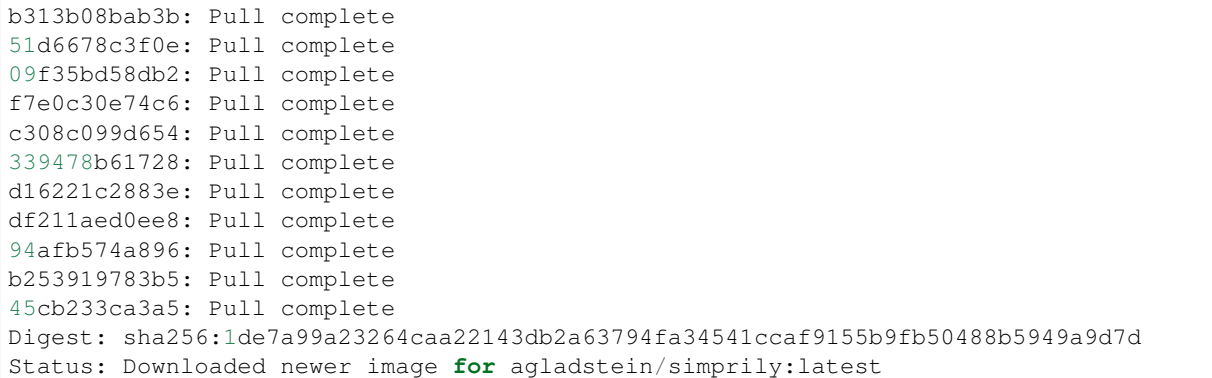

Next, double check the images you've pulled:

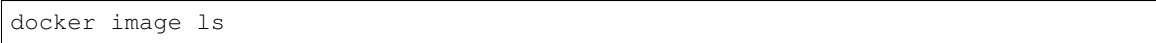

You should see something like this:

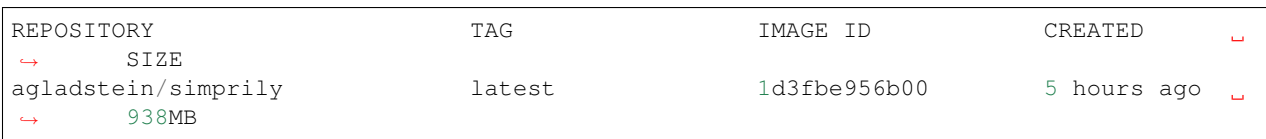

### <span id="page-25-0"></span>**6.3.2 b. Run SimPrily**

Run one small example with the Docker container

```
docker run -t -i --mount type=bind, src=/home/agladstein/src/SimPrily, dst=/app
→agladstein/simprily python /app/simprily.py -p examples/eg1/param_file_eg1.txt -m_
˓→examples/eg1/model_file_eg1.csv -g genetic_map_b37/genetic_map_GRCh37_chr1.txt.
˓→macshs -a array_template/ill_650_test.bed -i 1 -o output_dir -v
```
You should see something like this:

```
debug-1: Debug on: Level 1
JOB 1
debug-1: name total panel genotyped
debug-1: A 140 0 140
debug-1: B 20 0 20
debug-1: total samples: 160
debug-1: Perform simulation and get sequences
debug-1: Number of sites in simulation: 10309
debug-1: Calculating summary statistics
#########################
### PROGRAM COMPLETED ###
#########################
```
Then, you should see a new directory created /home/agladstein/src/SimPrily/output\_dir. In that directory, you should see the directories

sim\_data germline\_out results

and the directory results should have the file results\_1.txt, which should look something like this:

```
A AN_t B AB_t AN SegS_A_CGI Sing_A_CGI Dupl_A_CGI L<br>
→ TajD_A_CGI SegS_B_CGISing_B_CGI Dupl_B_CGI TajD_B_CGI FST_AB_
                                                                                    \Box→ TajD_A_CGI SegS_B_CGISing_B_CGI Dupl_B_CGI TajD_B_CGI
\rightarrowCGI
29380.6397673 1615.50194862 42155.6351482 2546.95287896 10000.0 9795 3880
˓→ 1283 -1.30415802172 4360 1690 674 -0.488311472745 0.
˓→00115531480069
```
## <span id="page-26-0"></span>**6.4 4. Perform HTC simulations**

## For Developers

## <span id="page-28-1"></span><span id="page-28-0"></span>**7.1 Containers**

### <span id="page-28-2"></span>**7.1.1 Docker**

Notes on installing Docker, creating a Docker image, and running a Docker container. *The following instructions for Docker require sudo privaliges. Check the Docker documentation for what to do if you do not have sudo.*

### **Installing Docker**

Check that Docker is installed:

sudo docker run hello-world

Quick and easy install script provided by Docker:

curl -sSL https://get.docker.com/ | sh

OR

If not on Linux, you can use Vagrant.

```
vagrant up
vagrant ssh
```
Then, continue with Linux steps.

See <https://docs.docker.com/engine/installation/linux/docker-ce/ubuntu/#install-docker-ce>

For Mac or Windows see Docker documentation.

### **Dockerize**

- 1. Create Dockerfile
- 2. Build Docker image
- 3. Push Docker image to Docker Hub

### 1. Create Dockerfile In the directory with the necessary code and requirements.txt

[Dockerfile](https://github.com/agladstein/SimPrily/blob/master/Dockerfile)

```
# Use an official Python runtime as a parent image
FROM python:2.7
# Set the working directory to /app
WORKDIR /app
# Copy the current directory contents into the container at /app
ADD . /app
# Install any needed packages specified in requirements.txt
RUN pip install -r requirements.txt
# Create directory for OSG
RUN mkdir -p /cvmfs
# Make executable
RUN chmod +x /app/simprily.py
# Make port 80 available to the world outside this container
EXPOSE 80
# Define entry point
#ENTRYPOINT ["python", "/app/simprily.py"]
```
See <https://docs.docker.com/engine/reference/builder/>

### 2. Build Docker imiage

sudo docker build -t agladstein/simprily .

### 3. Push Docker image to Docker Hub

### Must first login to Docker Hub

sudo docker login

sudo docker push agladstein/simprily

### **Run program with Docker container**

Pull image:

```
sudo docker pull agladstein/simprily
```
Run program:

```
docker run -t -i --mount type=bind, src=/home/agladstein/docker_test/SimPrily,dst=/app
˓→agladstein/simprily_autobuild:version1 python /app/simprily.py -p examples/eg1/
˓→param_file_eg1.txt -m examples/eg1/model_file_eg1.csv -g genetic_map_b37/genetic_
˓→map_GRCh37_chr1.txt.macshs -a array_template/ill_650_test.bed -i 1 -o output_dir -v
```
*try running with port ''-p''*

or Run Docker container interactively to poke around

docker run --rm -it --entrypoint=/bin/bash agladstein/simprily\_autobuild:version1

### **Cheat sheet**

Some useful commands

```
docker build -t friendlyname . # Create image using this directory's Dockerfile
docker run -p 4000:80 friendlyname # Run "friendlyname" mapping port 4000 to 80
docker run -d -p 4000:80 friendlyname # Same thing, but in detached mode
docker container ls \qquad # List all running containers
docker container ls -a # List all containers, even those not running
docker container stop <hash> # Gracefully stop the specified container
docker container kill <hash> # Force shutdown of the specified container
docker container rm <hash> # Remove specified container from this machine
docker container rm $(docker container 1s -a -q) \# Remove all containers
docker image 1s -a \qquad \qquad \qquad \qquad \qquad \qquad \qquad \qquad \qquad \qquad \qquad \qquad \qquad \qquad \qquad \qquad \qquad \qquad \qquad \qquad \qquad \qquad \qquad \qquad \qquad \qquad \qquad \qquad \qquad \qquad \qquad \qquad \qquad \qquaddocker image rm <image id> # Remove specified image from this machine
docker image rm $ (docker image 1s -a -q) # Remove all images from this machine
docker rmi $(docker images -q) # Remove all containers from this machine
docker login # Log in this CLI session using your Docker credentials
docker tag <image> username/repository:tag # Tag <image> for upload to registry
docker push username/repository:tag # Upload tagged image to registry
docker run username/repository:tag \qquad # Run image from a registry
```
### **Resources**

<https://docs.docker.com/get-started/> <https://github.com/wsargent/docker-cheat-sheet> [https://docs.docker.com/](https://docs.docker.com/engine/installation/linux/docker-ce/ubuntu/#install-docker-ce) [engine/installation/linux/docker-ce/ubuntu/#install-docker-ce](https://docs.docker.com/engine/installation/linux/docker-ce/ubuntu/#install-docker-ce) <https://docs.docker.com/engine/reference/builder/> <https://docs.docker.com/engine/reference/commandline/run/#add-bind-mounts-or-volumes-using-the-mount-flag> <http://codeblog.dotsandbrackets.com/persistent-data-docker-volumes/>

### <span id="page-30-0"></span>**7.1.2 Singularity**

*These are preliminary notes, not specific to a SimPrily Singularity container.*

### **Installing Singularity**

To install Singularity:

```
git clone https://github.com/singularityware/singularity.git
cd singularity
sudo apt-get install libtool
sudo apt-get install autotools-dev
```
(continues on next page)

(continued from previous page)

```
sudo apt-get install automake
./autogen.sh
./configure --prefix=/usr/local
make
sudo make install
```
### **Create empty image**

To create an empty Singularity image:

```
create --size 2048 simprily-little.img
```
### **Make or pull a container**

#### 1. Make container by dumping docker layers into empty image:

**import simprily**-little.img docker://agladstein/simprily-little

or

### 2. Pull container

```
singularity pull docker://centos:latest
```
or

### 3. Bootstrap

Create Singularity specification file.

For example:

```
Bootstrap: docker
From: ubuntu:latest
%runscript
   echo "I can put here whatever I want to happen when the user runs my container!"
   exec echo "Hello Monsoir Meatball" "$@" #The $@ is where arguments go
%post
  echo "Here we are installing software and other dependencies for the container!"
  apt-get update
   apt-get install -y git
```
Then build image from Singularity file:

sudo singularity bootstrap analysis.img Singularity

### **Run container**

#### 1. from Singularity Hub

singularity run shub://vsoch/hello-world

or

### 2. from local container with input arguement

```
singularity run analysis.img Ariella
```
### **Shell into a container**

singularity shell centos7.img

### **Resources**

- <http://singularity.lbl.gov/quickstart>
- <http://singularity.lbl.gov/singularity-tutorial>
- <https://singularity-hub.org/faq>

## <span id="page-32-0"></span>**7.2 Testing**

The shell script autoTesting.sh is included for quick automated testing of included examples.

It is run as:

```
./autoTesting.sh PYTHON [EXAMPLE_INT]
```
### Where,

PYTHON is the python to use EXAMPLE\_INT is the specific example number to test (optional). If it is not specified, it will test all of the examples.

## <span id="page-32-1"></span>**7.3 Creating Documentation**

• Install Sphinx:

pip install Sphinx

- To edit the Read The Docs, edit the Sphinx .rst files in SimPrily/docs.
- Build the html from restructured text:

```
~/simprily_env/bin/sphinx-build -b html source build
```
### <span id="page-33-0"></span>**7.3.1 Resources**

- <http://www.sphinx-doc.org/en/stable/tutorial.html>
- <https://github.com/ralsina/rst-cheatsheet/blob/master/rst-cheatsheet.rst>
- [https://thomas-cokelaer.info/tutorials/sphinx/rest\\_syntax.html#headings](https://thomas-cokelaer.info/tutorials/sphinx/rest_syntax.html#headings)
- <http://rest-sphinx-memo.readthedocs.io/en/latest/ReST.html>

## <span id="page-33-1"></span>**7.4 Other Notes**

• If you use import a new Python package make sure you add it to the requirements.txt file then create the requirements.in. This will insure that the package installed in the virtual environment and Docker image.

pip-compile --output-file requirements.txt requirements.**in**

Indices and tables

- <span id="page-34-0"></span>• genindex
- modindex
- search